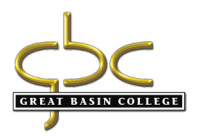

## Unofficial Transcript - MyGBC

## Student logs into their MyGBC

Go to drop down menu Other Academics, Transcript View Unofficial, then double arrows to go.

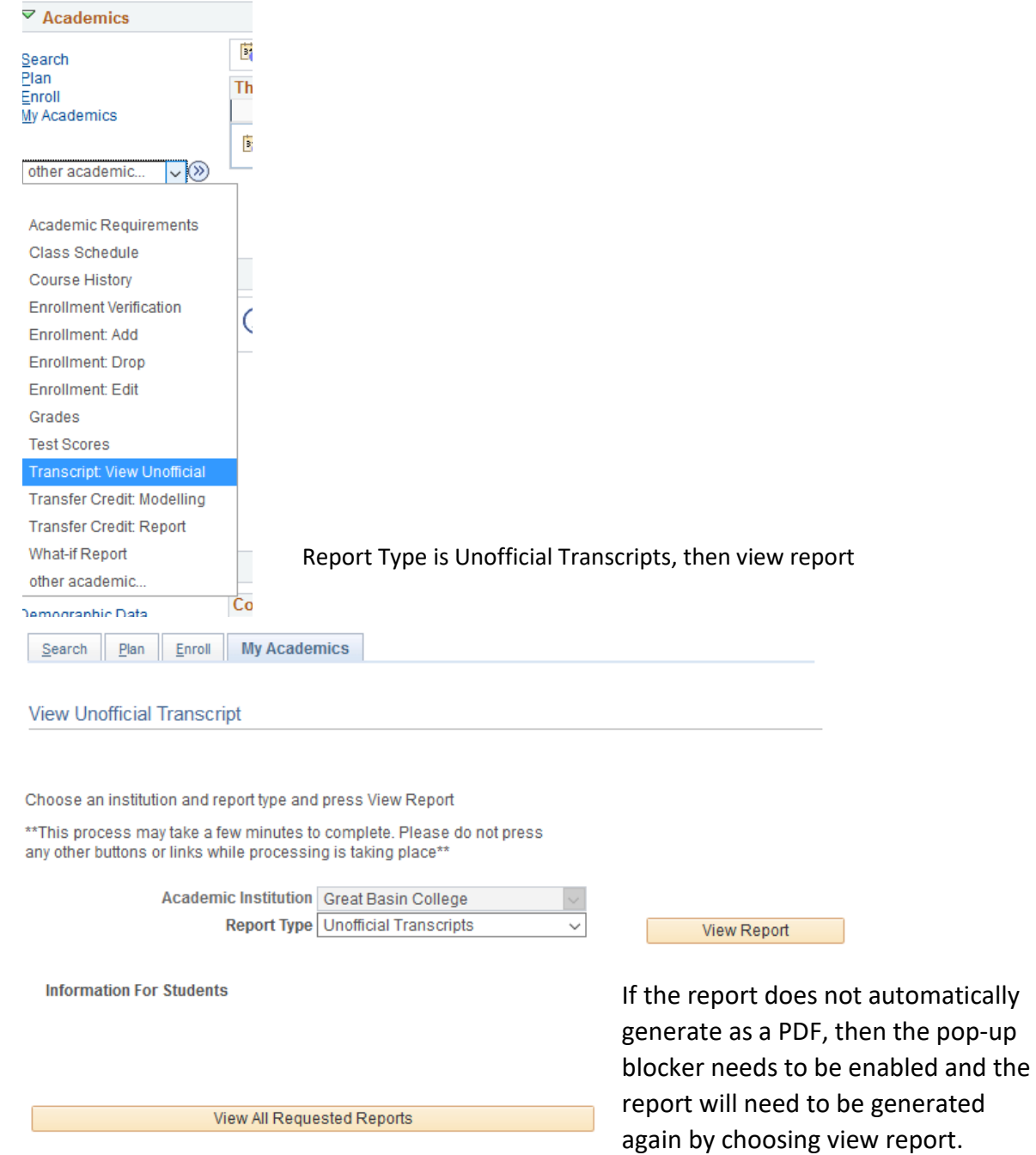